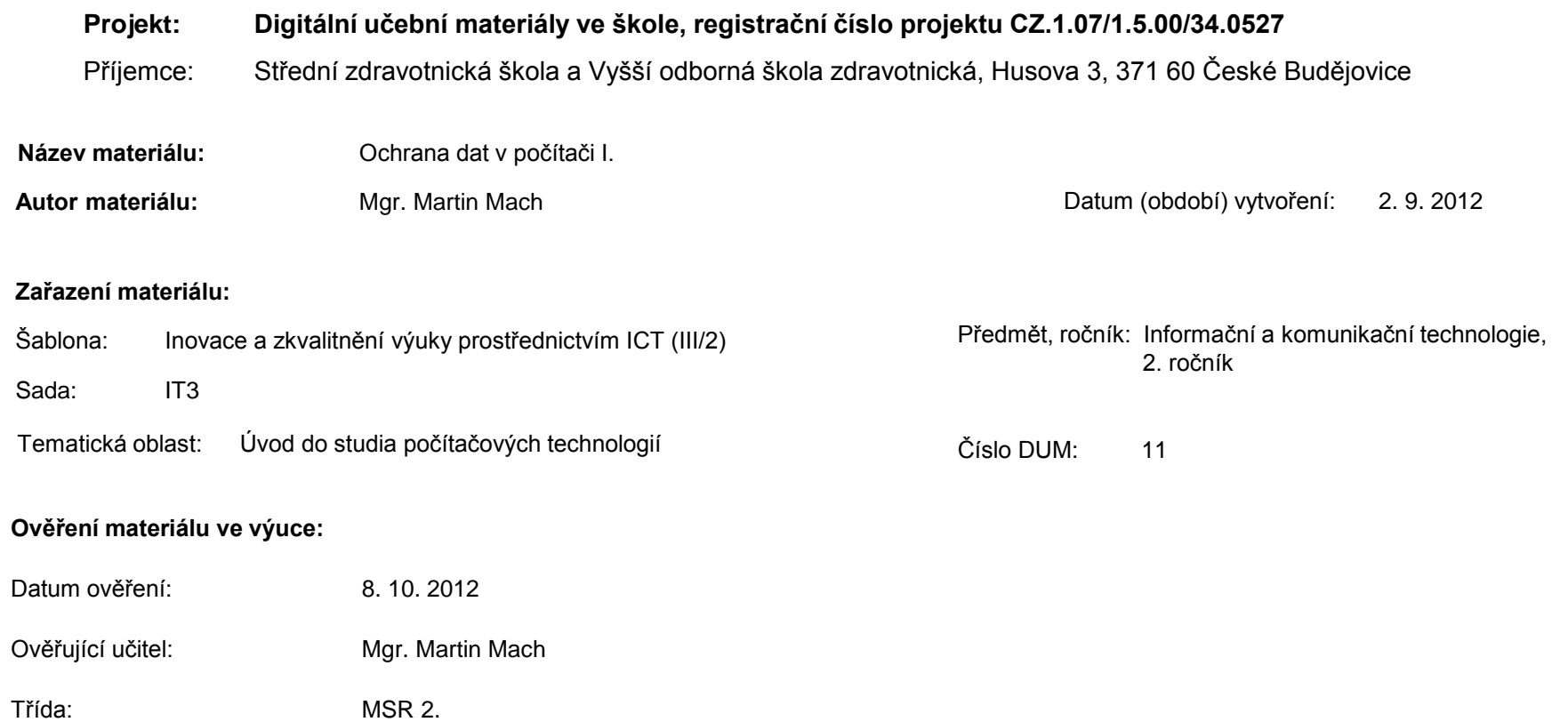

**Popis způsobu použití materiálu ve výuce:** Výuková elektronická prezentace, která je určena pro seznámení žáků se zásadami ochrany dat se zaměřením na oblast zálohování. Prezentace může sloužit jako názorná pomůcka doplňující výklad učitele, ale také je vhodná pro domácí přípravu žáků (např. zpřístupněním formou e-learningu). Podmínkou efektivního používání materiálu je počítač připojený k Internetu. Materiál obsahuje motivační prvky v podobě úvodních příkladů z praxe a dále zpětnou vazbu ověřující pochopení látky v podobě otázek a úkolů.

**Tento výukový materiál je spolufinancován Evropským sociálním fondem a státním rozpočtem České republiky.**

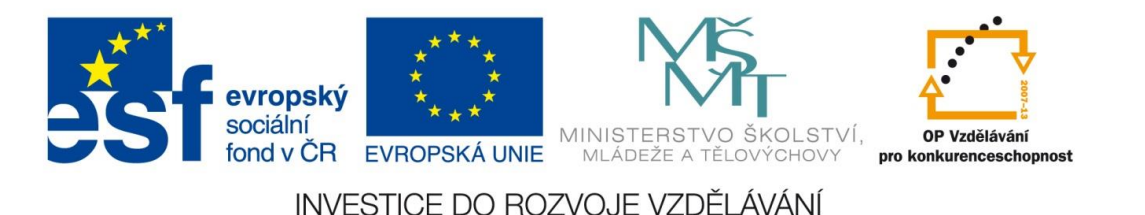

# Ochrana dat v počítači I.

Mgr. Martin Mach

2. ročník

## Příklad 1

#### Firma vede účetnictví pouze v elektronické formě. Data nejsou průběžně zálohována.

**DŮSLEDKY**

# Příklad 2

Na počítači, který patří obchodní společnosti, jsou uloženy informace o všech zákaznících a dodavatelích. K počítači má přístup více osob, přístupové heslo se nemění a je napsané na lístečku nalepeném na spodní straně podložky pod myš.

**DŮSLEDKY**

# Příklad 3

Klient banky je osloven klamavým mailem, který má vytvořit iluzi, že byl odeslán bankou. V mailu je uvedeno, že klientovi bude na účet připsána velká částka peněz z ciziny a je požádán o potvrzení transakce tím, že do e-mailové odpovědi napíše svoje heslo k účtu.

**DŮSLEDKY**

**POKRAČUJ V PREZENTACI**

#### Rozlišujeme 2 základní oblasti ochrany dat:

- **Proti ztrátě dat**
- **Proti zneužití dat cizí osobou**

V praxi je nutné používat organizačně-technická opatření, která v souhrnu řeší oba problémy.

## Ochrana dat před ztrátou

• používáme ochranu proti přepětí a výpadkům napájení – UPS (zdroje nepřetržitého napájení)

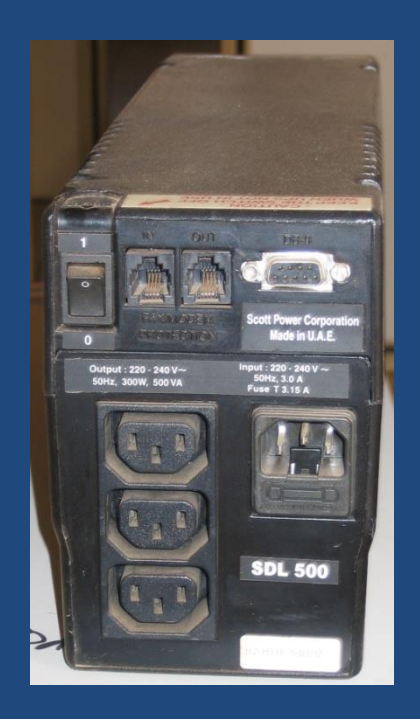

UPS zdroj [1]

# Ochrana dat před ztrátou • zálohujeme (archivujeme) důležitá data • nejčastěji používaná záznamová média: – pevný disk počítače, externí pevný disk

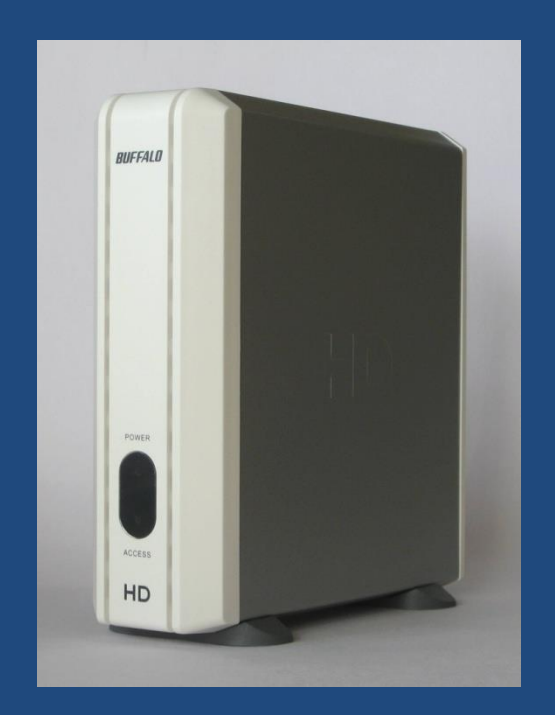

Externí pevný disk [2]

## Ochrana dat před ztrátou

- nejčastěji používaná záznamová média:
	- optické disky CD (700 MB), DVD (4,7 GB), Blue Ray (25 GB); varianty RW s možností přepisovatelného zápisu
	- USB disky (řádově desítky GB)
	- páskové jednotky (u serverů, řádově stovky GB)
	- on-line úložiště
		- OpenDrive ([https://www.opendrive.com/\)](https://www.opendrive.com/)
		- Úložiště.com [\(http://uloziste.com/](http://uloziste.com/))

### Ochrana dat před ztrátou

- pravidla správného zálohování:
	- zálohujeme často a pravidelně
	- zálohujeme na kvalitní záznamová média
	- před zálohováním data obvykle [komprimujeme](http://cs.wikipedia.org/wiki/Komprese_dat) (cílem je zmenšení velikosti datových souborů)

# Otázky a úkoly

- 1. Na jaká záznamová média budete provádět provozní zálohování a která zvolíte pro dlouhodobou zálohu?
- 2. S využitím údajů běžně dostupných na Internetu porovnejte cenu za uložení 1 MB dat na různých druzích záznamových médií.
- 3. a) V programu Malování si vytvořte libovolný obrázek a uložte ho ve 2 formátech využívajících ztrátovou a bezeztrátovou kompresi dat.
	- b) Vzniklé soubory uložte do nové Složky *Archiv* a tuto složku zkomprimujte do souboru *Archiv.zip*.

#### Seznam použité literatury a pramenů

#### **Použitá literatura:**

ROUBAL, Pavel. *Informatika a výpočetní technika pro střední školy - Teoretická učebnice*. dotisk 1. vyd. Brno: Computer Press, 2012. ISBN 978-80-251-3228-9.

V prezentaci byly použity kliparty Microsoft Office on-line: [http://office.microsoft.com](http://office.microsoft.com/)

a dále následující obrázky:

1. Amakuru.[cit. 2012-09-02]. soubor dostupný pod licencí Creative Commons na WWW:<http://cs.wikipedia.org/wiki/Soubor:UPSRearView.jpg>

2. Qurren.[cit. 2012-09-02]. soubor dostupný pod licencí Creative Commons na WWW: [http://de.wikipedia.org/w/index.php?title=Datei:Buffalo\\_HD-](http://de.wikipedia.org/w/index.php?title=Datei:Buffalo_HD-H250U2.jpg&filetimestamp=20061227090001)[H250U2.jpg&filetimestamp=20061227090001](http://de.wikipedia.org/w/index.php?title=Datei:Buffalo_HD-H250U2.jpg&filetimestamp=20061227090001)